# <span id="page-0-0"></span>**Dell Xcelerator™ Brugervejledning**

**[Introduktion](file:///C:/data/systems/xps420/dk/UG/intro.htm) [Installation](file:///C:/data/systems/xps420/dk/UG/setup.htm) [Drift](file:///C:/data/systems/xps420/dk/UG/operate.htm)** [Problemløsning](file:///C:/data/systems/xps420/dk/UG/trouble.htm) ifikatio **[Regulativer](file:///C:/data/systems/xps420/dk/UG/regulate.htm)** [Sikkerhedsinstrukser](file:///C:/data/systems/xps420/dk/UG/safety.htm)

### **Noter, Meddelelser og Advarsler**

**OBS!** Angiver vigtige oplysninger, som du kan bruge for at udnytte computeren optimalt.

 **BEMÆRKNING:** Angiver enten potentiel skade på hardware eller tab af data og fortæller, hvordan du kan undgå problemet.  $\bullet$ 

# **ADVARSEL: Angiver mulig tingskade, legemsbeskadigelse eller død.**

# **Oplysningerne i dette dokument kan ændres uden varsel. © 2007 Dell Inc. Alle rettigheder forbeholdes.**

Anvendte varemærker i denne tekst:

*Dell Xcelerator* er et registreret varemærke tilhørende Dell Inc.

 *Microsoft*, *Windows*, *DirectShow* og *DirectX* er registrerede varemærker tilhørende Microsoft Corporation. *Windows XP* and *Windows Vista* er varemærker tilhørende Microsoft Corporation.

Andre varemærker og firmanavne kan være brugt i dette dokument til at henvise til enten de fysiske eller juridiske personer, som gør krav på mærkerne og navnene, eller til deres produkter.

#### **Eksportregulativer**

Kunden anerkender, at disse produkter, som kan indeholde teknologi og software, er underkastet De Forenede Staters ("USA") told- og eksportkontrollovgivning og regulativer og kan også være underkastet told- og eksportlovgivning og regulativer i det land, hvor produkterne er fremstillet<br>eg/eller modtaget. Kunden indvilliger i at overholde disse lovgivni der relaterer til design, udvikling, produktion eller brug af atomvåben, materialer eller faciliteter, missiler eller support til missilprojekter samt kemiske eller biologiske våben.

*Første udgivelse: Juli 2007* 

### <span id="page-1-0"></span>**Introduktion**

- **O** [Overblik](#page-1-1)
- **O** [Funktioner](#page-1-2)
- **O** Input- [og output-stik](#page-1-3)
- **O** [Software](#page-1-4)
- **[Platformkrav](#page-2-0)**
- 
- [Sådan får du hjælp](#page-2-1)
- **Garantionlysninger**

### <span id="page-1-1"></span>**Overblik**

Dell Xcelerator™ er en intern, USB 2.0, bus-styret enhed, der øger hastigheden og ydelsen på systemet, når du udfører opgaver som f.eks. opretter en dvd eller formaterer filer til en bærbar medieafspiller (f.eks. PSP, iPOD, etc.).

### <span id="page-1-2"></span>**Funktioner**

Dell Xcelerator™ har følgende funktioner:

- 
- 
- 1. Frigør pc'en fra CPU-intensive aktiviteter, så dvd-brænding og video-deling kan gøres som opgaver kørende i baggrunden.<br>2. Udfører hardwareomkodning for MPEG-2-video til MPEG-4.<br>3. Omkoder High Definition MPEG-2-videokl
- 
- 

# <span id="page-1-3"></span>**Input- og output-stik**

Der er ingen *eksterne* stik på enheden. USB-stikket på kortet understøtter et internt USB-kabel.

### **Kortbillede**

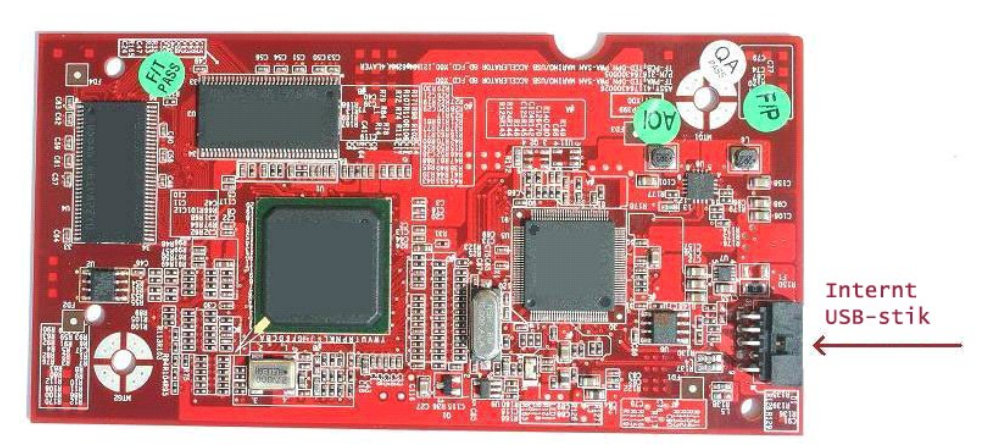

Det eneste stik på kortet er et 10-bens-stik. Det interne USB-kabel passer i dette stik.

#### <span id="page-1-4"></span>**Software**

Dell Xcelerator™ understøttes af følgende software:

l *Sonic Creator v.10*  l *Dell Xcelerator™ til bærbare enheder v1.0* 

Driverne bruger standard-Microsoft DirectShow®-opsætning. Driverne kan findes på cd'en *Dell Resource*. Install Shield leveres for at gøre installation enkel. Opbevar Resource-cd'en, som følger med systemet på et sikkert sted, hvis du får brug for at *geninstallere* softwaren.

# <span id="page-2-0"></span>**Platformkrav**

- 
- 
- 
- 1 Microsoft Windows XP eller Vista OS<br>1 Minimum 256 MB RAM, 512 MB anbefales<br>1 1,8 GHz Processor, 400 MHz Front Side Bus<br>1 DirectX® 9.**1 eller højere**<br>1 Internt USB-**stik på motherboard (10**-bens-stik)

# <span id="page-2-1"></span>**Sådan får du hjælp**

Hvis du får brug for ekstra hjælp, eller ønsker oplysninger, der ikke er i denne vejledning, så gå ind på Dell Support-webstedet <u>[support.dell.com](http://www.support.dell.com/),</u> eller ring til 1-<br>800-BUY-DELL.

# <span id="page-2-2"></span>**Garantioplysninger**

Se i Dell-systemets garantioplysninger for de service- og reparationsmuligheder, der er tilgængelige for Dell Xcelerator™-produktet.

### <span id="page-3-0"></span>**Drift**

# **Driftsdetaljer**

Dell Xcelerator™-kortet giver hardware-acceleration til forskellige softwareprogrammer (Sonic Creator v10 and Dell Xcelerator™ til bærbare enheder). For<br>nærmere oplysninger om hvordan du bruger Dell Xcelerator™-kortet und

### <span id="page-4-0"></span>**Regulativer**

### **FCC-meddelelse**

Udstyret genererer, bruger og kan udsende radiofrekvent energi og, hvis det ikke installeres og bruges i overensstemmelse med fabrikantens<br>instsruktionsvejledning, kan det forårsage interferens på radio- og fjernsynsmodtag

Udstyret er overholder **Afsnit 15 i FCC-bestemmelserne**. Driften er underkastet følgende to betingelser:

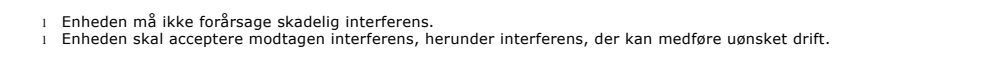

*G* OBS! FCC-bestemmelserne bestemmer, at ændringer, der ikke udtrykkeligt er godkendt af Dell Inc., kan annullere din ret til at bruge udstyret.

Disse grænser er bestemt for at give en fornuftig beskyttelse mod skadelig interferens i en beboelsesinstallation. Der gives imidlertid ingen garanti for, at der ikke vil opstå interferens i en bestemt installation. Hvis udstyret forårsager skadelig interferens på radio- eller fjernsynsmodtagelse, som kan bestemmes ved<br>at tænde og slukke for udstyret, skal du forsøge at fjerne inte

- l Flyt retningen på modtagerantennen.
- 
- l Flyt systemet i forhold til modtageren. l Flyt systemet væk fra modtageren.

l Sæt systemet i en anden stikkontakt, så systemudstyr og modtager kører på forskellige strømkredsløb.

Om nødvendigt kan du kontakte en repræsentant fra Dell Inc. eller en erfaren radio-/fjernsynstekniker for at få flere forslag.

Følgede oplysninger gives for enheden eller enhederne, der er omhandlet i dette dokument i overensstemmelse med FCC-regulativerne:

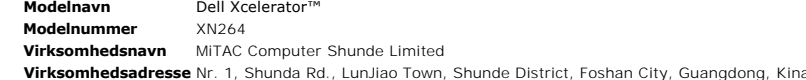

Dell™-produkter er designet, testet og klassificeret for det elektromagnetiske miljø, de er beregnet til. Disse elektromagnetiske miljøklassifikationer følger<br>generelt følgende harmoniserede definitioner:

- l **Klasse A** er typisk til virksomhedsforhold. Klasse B-produkter kan også bruges i et Klasse A-miljø.
- l **Klasse B** er typisk til bopælsforhold. Klasse A-produkter må ikke bruges i et Klasse B-miljø.

Informationsteknologisk udstyr, herunder enheder, ekspansionskort, printere, input/output (I/O)-**enheder, skærme, osv., som er indbygget i eller tilsluttet**<br>systemet**, bør passe med computersystemets klassificering af elek** 

**BEMÆRKNING:** Brug kun afskærmede kabler til tilslutning af enheder til enhver Dell™-enhed for at reducere muligheden for forstyrrelse af radiokommunikationstjenester. Brug af afskærmede kabler sikrer, at den korrekte EMC-klassificering til det tilsigtede miljø opretholdes. Hvis du<br>foretrækker det, kan du bestille et kabel fra Dell™ på internettet på <u>www.d</u>

Dell har fastslået, at dette produkt er et Klasse B-harmoniseret produkt.

# <span id="page-5-0"></span>**Sikkerhedsinstrukser**

#### **ADVARSEL: Vigtige sikkerhedsinstrukser**

- l **Læs instrukserne —** Læs alle sikkerheds- og driftsinstrukser, før du bruger Dell Xcelerator™, så du sikrer din egen personsikkerhed og for at beskytte
- 
- produktet mod potentiel skade.<br>1 **Opbevar instrukserne —** Opbevar alle sikkerheds- og driftsinstrukser til fremtidig brug.<br>1 **Overhold advarsler —** Overhold alle advarsler på produktet og på driftsinstrukserne.<br>1 **Jordforb**
- ı L**ynnedslag —** Til ekstre beskyttelse og for at forhindre beskadigelse pǎ grund af lynnedslag og strømsving, skal du fjerne stikket pǎ værtssystemet,<br>efterhades uden opsyn og ikke skal bruges i en længere tidsperiode.<br>
- 

#### **Miljømeddelelser**

**Waste Electrical and Electonic Equipment (WEEE) Directive (Direktiv for bortskaffelse af elektrisk og elektronisk udstyr)** 

I EU angiver denne label, at produktet ikke må bortskaffes sammen med husholdningsaffaldet. Det skal bortskaffes på en genbrugsstation. For<br>nærmere oplysninger om hvordan du genbruger dette produkt på en ansvarlig måde i d

### <span id="page-6-0"></span>**Installation**

- **O** [Hardwareinstallation](#page-6-1)
- **O** [Driverinstallation](#page-6-2)

### <span id="page-6-1"></span>**Hardwareinstallation**

**ADVARSEL: Sluk for computeren, og afbryd strømledningen for at forhindre eventuel person- eller udstyrsskade.**

**⁄** OBS! Dell Xcelerator™ hardware leveres forudinstalleret i systemet. Følgende trin skal kun udføres, hvis der opstår et problem med enheden.

### **Kontroller, at Dell Xcelerator™ er installeret**

- 1. Følg instrukserne i vejledningen vedrørende fjernelse af dækslet fra chassiset.<br>2. Dell Xcelerator™ hardware er installeret i en drevbakke inde i chassiset (se billedet nedenfor).<br>3. Kontroller, at kortet er inst
- 

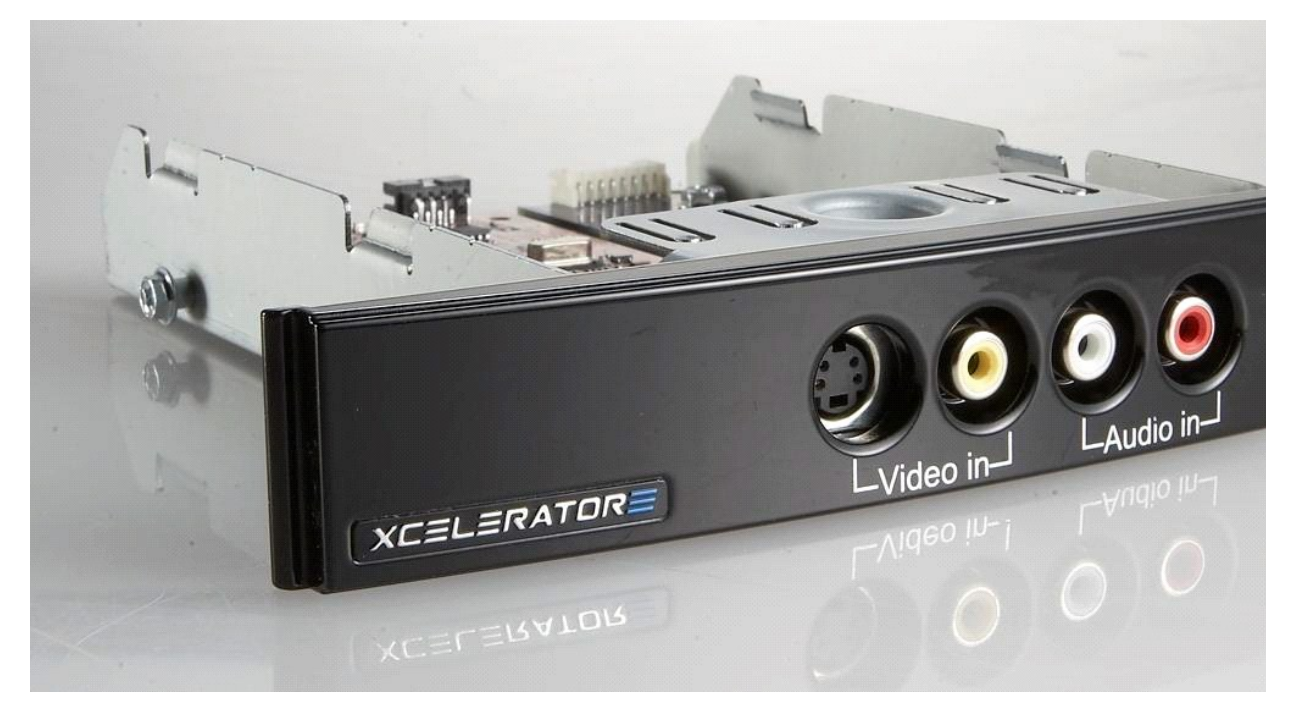

### **Tilslutning af Dell Xcelerator™-enhed**

- 1. Kontroller, at der er et kabel, der tilslutter Dell Xcelerator™-kortet til motherboard'et.<br>2. Kontroller, at kablet sidder godt fast i hvert stik.<br>3. Sæt låget tilbage på chassiset.
- 2. Kontroller, at kablet sidder godt fast i hvert stik. 3. Sæt låget tilbage på chassiset.
- 

### <span id="page-6-2"></span>**Driverinstallation**

*Hvis der ikke er installeret driver og hardware, eller hvis du skal geninstallere det, skal du udføre følgende trin:*

- 
- 1. Med Windows® kørende på computeren skal du indsætte *Dell Resource* cd'en i cd/dvd-drevet.<br>2. Hvis vinduet for cd'en *Dell Resource* ikke åbner automatisk, skal du dobbeltklikke på Denne computer på skrivebordet og der
- 
- 
- 
- 

# <span id="page-7-0"></span>**Specifikationer**

- **O** [Generelt](#page-7-1)
- [Videospecifikationer](#page-7-2)
- [Mekaniske specifikationer](#page-7-3)
- [USB-kabelspecifikationer](#page-7-4)
- **O** [Strøm](#page-7-5)

# <span id="page-7-1"></span>**Generelt**

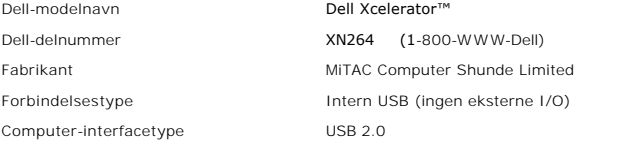

# <span id="page-7-2"></span>**Videospecifikationer**

 **OBS!** Formaterne nedenfor refererer til videofiler; Dell Xcelerator™ er ikke en output-enhed.

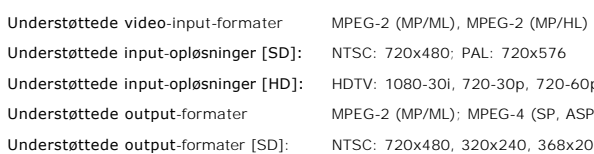

NTSC: 720x480; PAL: 720x576 HDTV: 1080-30i, 720-30p, 720-60p MPEG-2 (MP/ML); MPEG-4 (SP, ASP) NTSC: 720x480, 320x240, 368x208 PAL: 720x576, 320x288; 320x240, 368x208

# <span id="page-7-3"></span>**Mekaniske specifikationer**

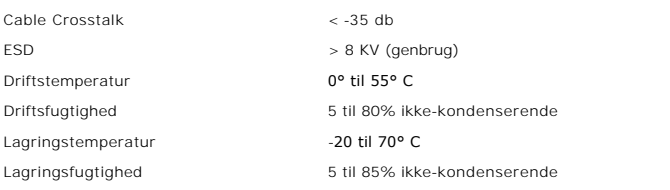

# <span id="page-7-4"></span>**USB-kabelspecifikationer**

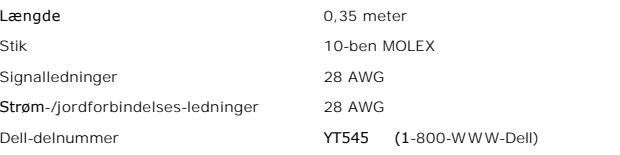

# <span id="page-7-5"></span>**Spænding**

Input-spænding +5 V (0,45 A)

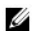

 **OBS!** Spændingen leveres fra USB bus-stikket.

### <span id="page-9-0"></span>**Problemløsning**

- [Geninstallation af hardwaredriver](#page-9-1)
- [Almindelige problemer og løsninger](#page-9-2)
- **O** [Diagnostik](#page-9-3)
- Sådan får du hjælp

### <span id="page-9-1"></span>**Geninstallation af hardwaredriver**

For at geninstallere Dell Xcelerator™-driver skal du følge disse trin:

- 1. Kontroller, at Dell Xcelerator™ er tilsluttet til computeren. 2. Med Windows® kørende på computeren sætter du cd'en *Dell Resource* i cd-/dvd-rom-drevet.
- 3. Hvis vinduet for cd'en *Dell Resource* ikke åbner automatisk, skal du dobbeltklikke på Denne computer på skrivebordet og derefter dobbeltklikke på cd- /dvd-drevet, som indeholder cd'en *Dell Resource*.
- 
- 
- 4. Følg instrukserne i *Dell Resource* cd'en for at finde video-driver-pakken til Dell Xcelerator™-kortet.<br>5. Når først du har fundet pakken, skal du vælge Lumanate setup.exe for at unzippe driverne på harddisken og insta

# <span id="page-9-2"></span>**Almindelige problemer og løsninger**

U  **OBS!** Det er meget vigtigt, at USB-kablet, som leveres med denne enhed, bliver anvendt.

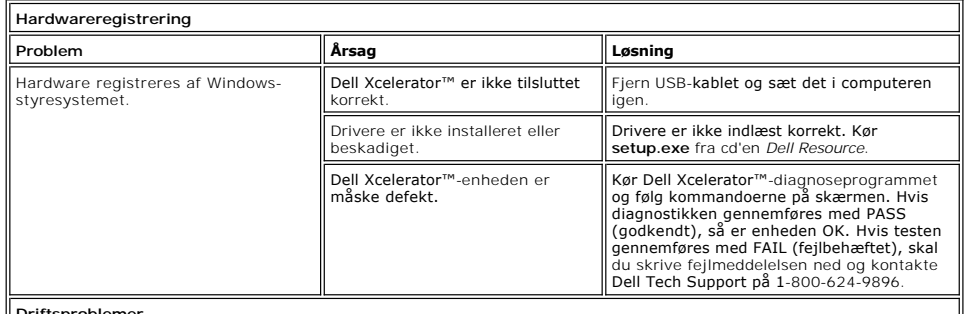

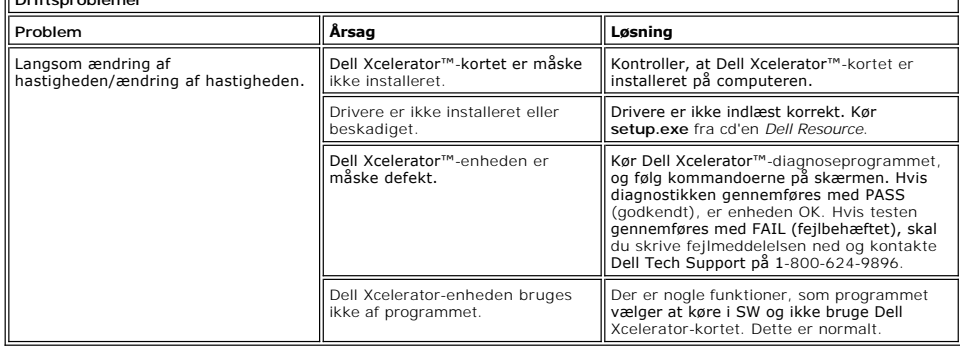

#### <span id="page-9-3"></span>**Diagnostik**

Brugerdiagnoseprogrammet kan bruges til at fastslå, om hardware og driver fungerer korrekt. Diagnoseprogrammet findes under:

For Vista 32-bit: C:\Programfiler\Lumanate\LazerUsb

For Vista 64-bit: C:\Programfiler (x86)\Lumanate\LazerUsb

Dobbeltklik på programfilen (xIrtdiag.exe). Dette vil vise Dell Xcelerator™-brugergrænsefladen. For at køre diagnostik skal du køre på knappen "Kør".<br>Softwaren kører et antal tests på enheden og tilbagerapporterer status

### <span id="page-9-4"></span>**Sådan får du hjælp**

Hvis problemløsningsprocedurerne i dokumentet ikke løser problemet, så kan du kontakte Dell Inc. for at få teknisk hjælp ved at se Dell Support-webstedet på

[support.dell.com](http://www.support.dell.com/) eller ringe til 1-800-BUY-DELL.